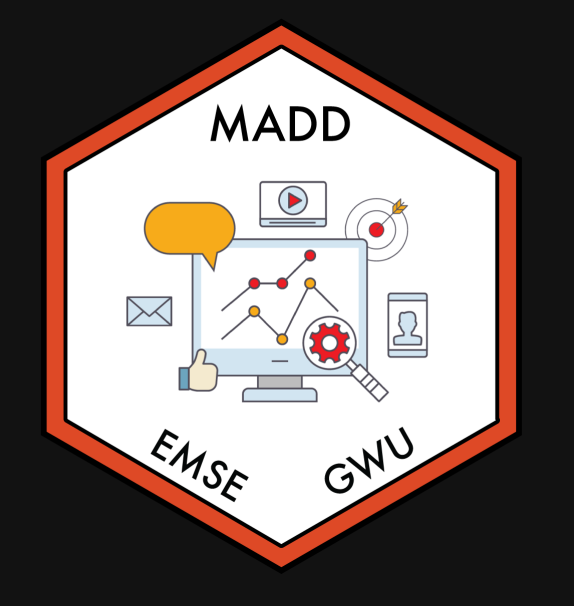

# **Week 3: RMarkdown & Plotting**

**EMSE 6035: Marketing Analytics for Design Decisions** 

**A** John Paul Helveston

**苗 September 15, 2021** 

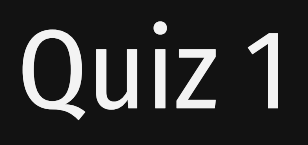

Link is on the [schedule](https://madd.seas.gwu.edu/2021-Fall/schedule.html)

#### Make sure to download the zip file on the first page!

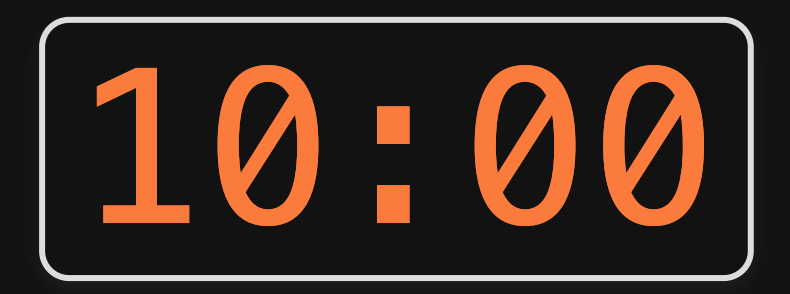

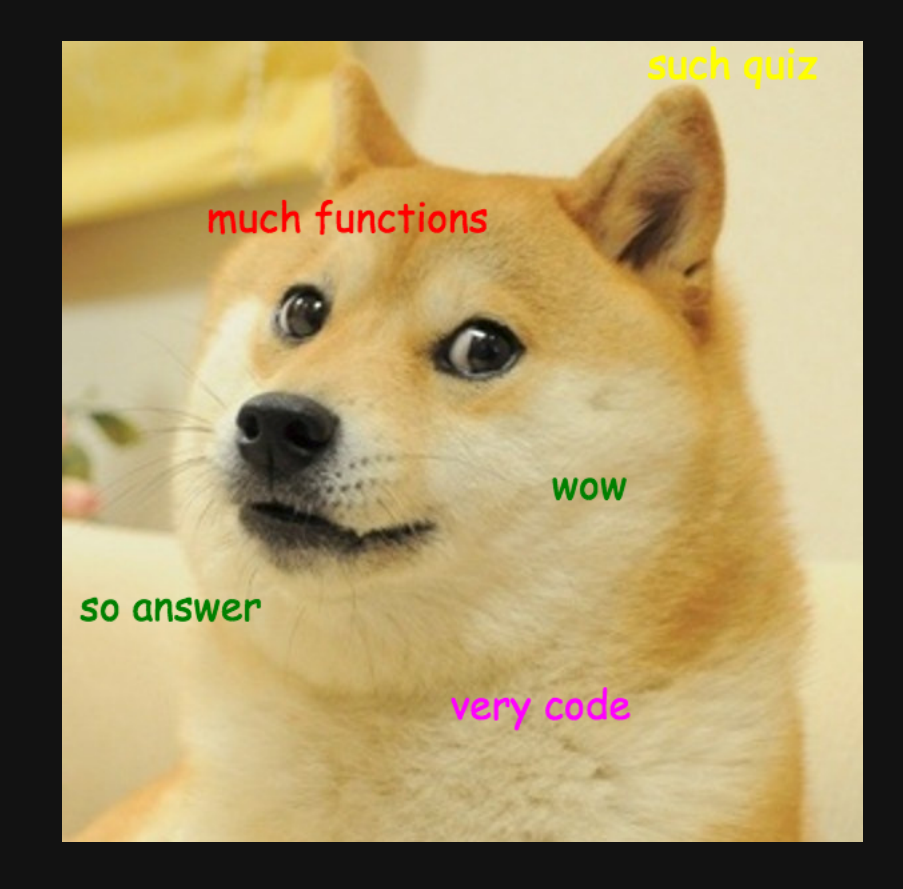

# **Week 3: RMarkdown & Plotting**

#### 1. Intro to RMarkdown

2. Intro to ggplot2

BREAK

3. Project attributes & levels

# **Week 3: RMarkdown & Plotting**

#### 1. Intro to RMarkdown

2. Intro to ggplot2

BREAK

3. Project attributes & levels

## "Literate programming"

#### Treat programs as a "literature" understandable to human beings

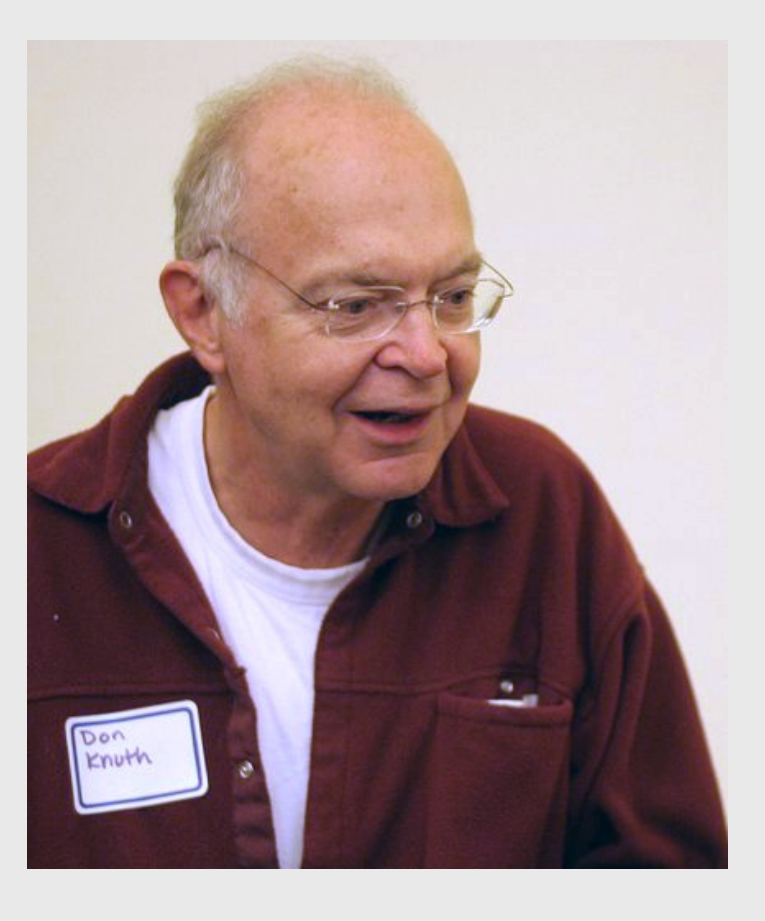

[Donald](https://en.wikipedia.org/wiki/Donald_Knuth) E. Knuth

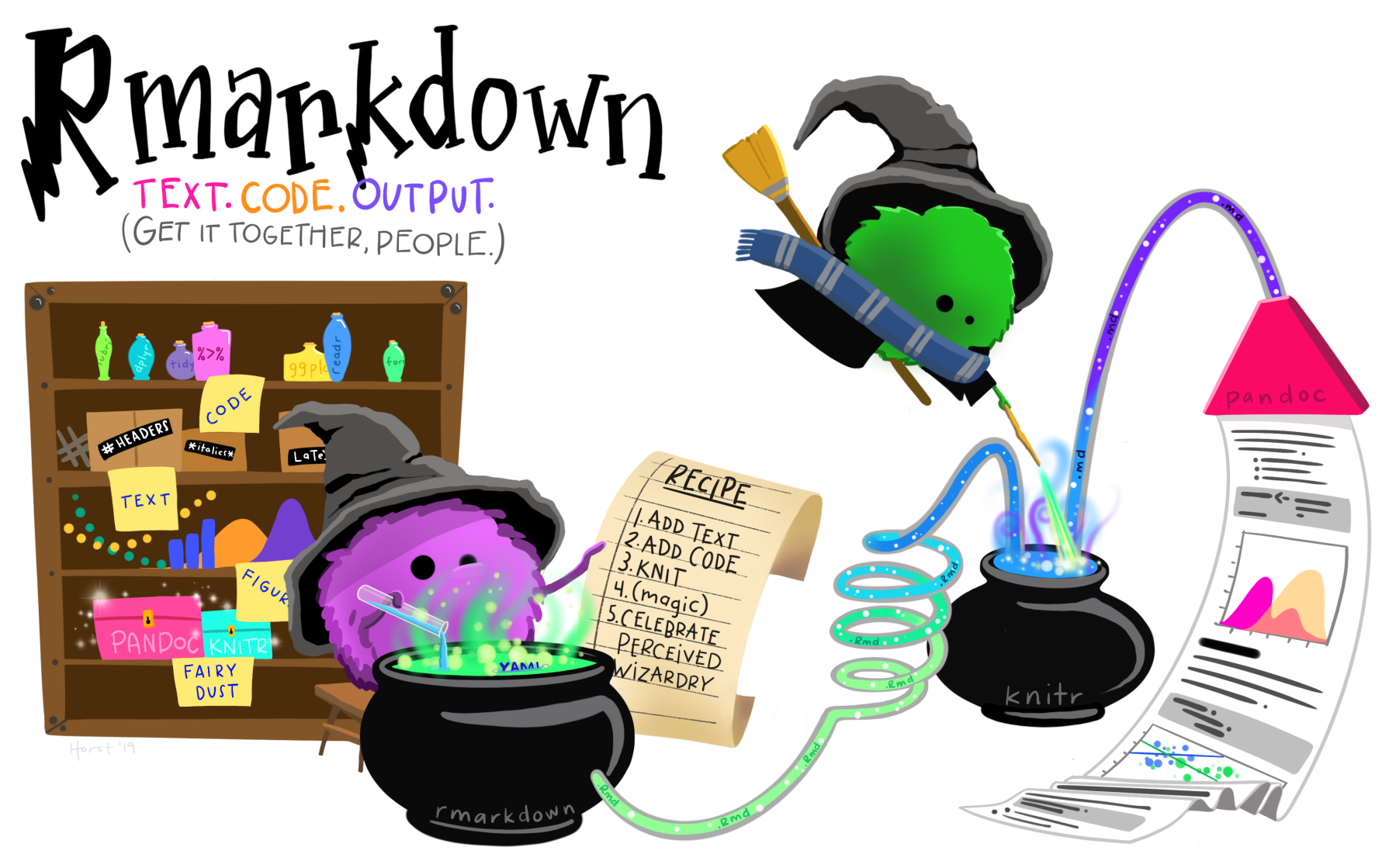

### Anatomy of a .Rmd file

# YAML (Yet Another Markdown Language)

#### Markdown text

#### R code

### Quick demo

#### Open rmd\_demo.Rmd, then click "knit"

# Define overall document options in YAML

Basic html page **Add table of contents**, change theme

```
---
title: Your title here
author: Your name here
output: html_document
```
**---**

title: Your title here author: Your name here output: html\_document: toc: true toc\_float: true theme: flatly **---**

**---**

Other themes at <https://bootswatch.com/>

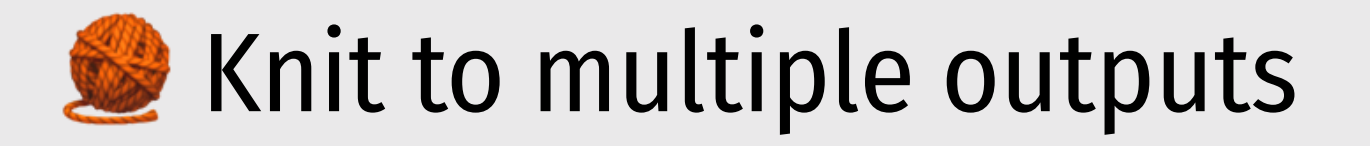

rmarkdown::render("rmd demo.Rmd", output format = "all")

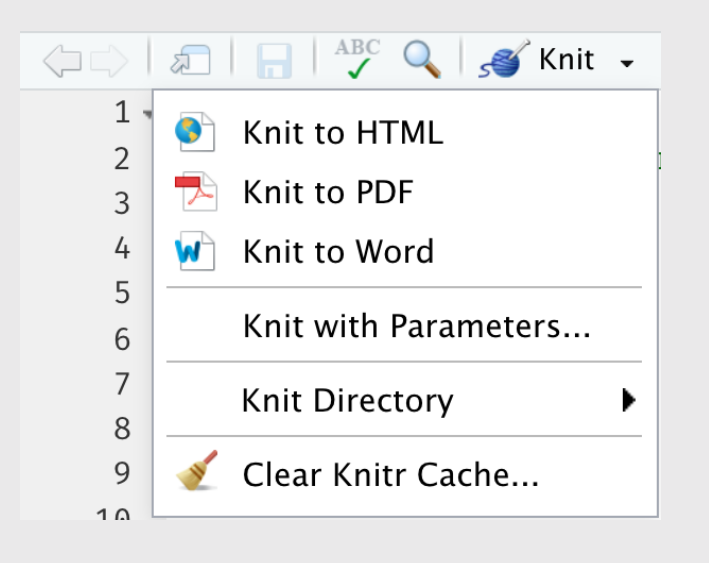

**--** title: Your title here author: Your name here output: html\_document: toc: true toc\_float: true theme: flatly word\_document: default pdf\_document: default **---**

### Anatomy of a .Rmd file

### YAML (Yet Another Markdown Language)

#### Markdown text

#### R code

# Right now, bookmark this! <https://commonmark.org/help/>

# (When you have 10 minutes, do this!  $\langle \cdot \rangle$ ) <https://commonmark.org/help/tutorial/>

#### Headers

**# HEADER 1**

**## HEADER 2**

**### HEADER 3**

**#### HEADER 4**

**##### HEADER 5**

**###### HEADER 6**

#### HEADER 1

HEADER 2

HEADER 3

#### **HEADER 4**

HEADER 5

### Basic Text Formatting

#### Type this...

- normal text
- \_italic text\_
- $\bullet$  \*italic text\*
- $\bullet$  \*\*bold text\*\*
- \*\*\*bold italic text\*\*\*
- $\bullet$  ~~strikethrough~~
- `code text`

#### ..to get this

- normal text
- *italic text*
- *italic text*
- bold text
- bold italic text
- strikethrough
- code text

#### Lists

Bullet list:

Numbered list:

- first item
- second item
- third item
- first item
- second item
- third item

1. first item 2. second item 3. third item

1. first item 2. second item 3. third item

# Links

Simple **url link** to another site:

[Download R](http://www.r-project.org/)

[Download](http://www.r-project.org/) R

#### Back to rmd\_demo.Rmd

#### Anatomy of a .Rmd file

### YAML (Yet Another Markdown Language)

Markdown text

R code

### R Code

#### Inline code Code chunks

`r insert code here`  $\vert \vert \cdots \vert$ 

insert code here insert more code here  $\mathbf{X}^{\top}\mathbf{X}^{\top}\mathbf{X}$ 

### Inline R code

The sum of 3 and 4 is  $\degree$  r 3 + 4 $\degree$ 

Produces this:

The sum of 3 and 4 is 7

### R Code chunks

```{r} bears %>% count(month)  $\sqrt{2}$ 

This code chunk... This code chunk...

bears %>% count(month)

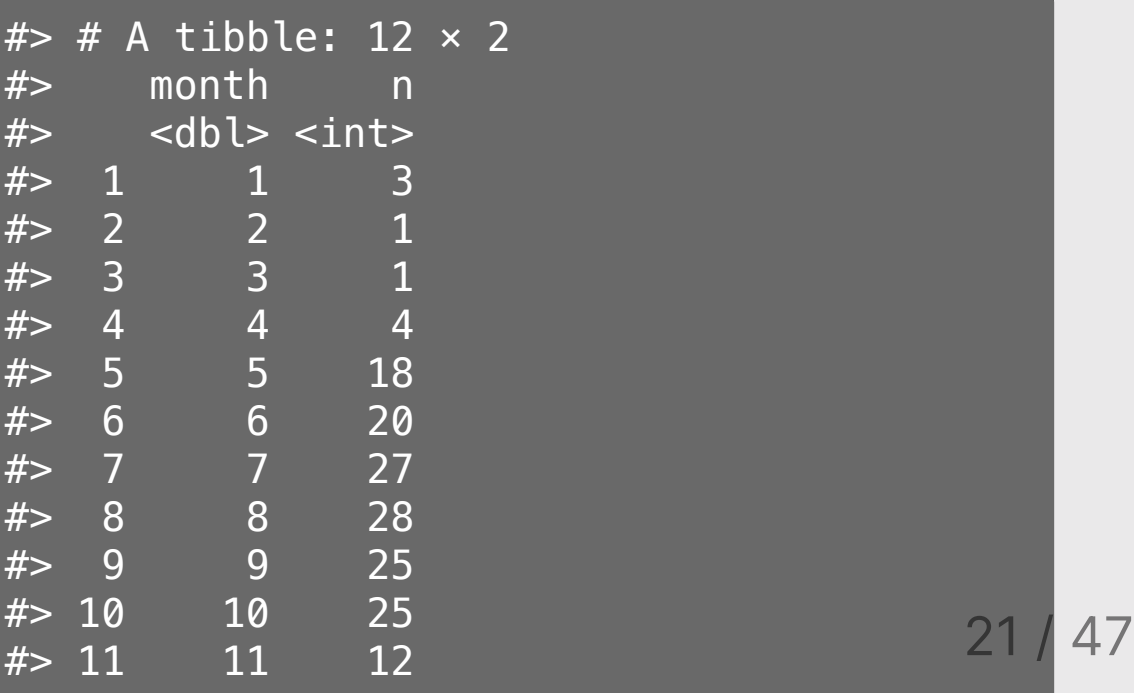

# Chunk options

Control what chunks output using options inside {r}:

Example: {r, echo=FALSE, message=FALSE}

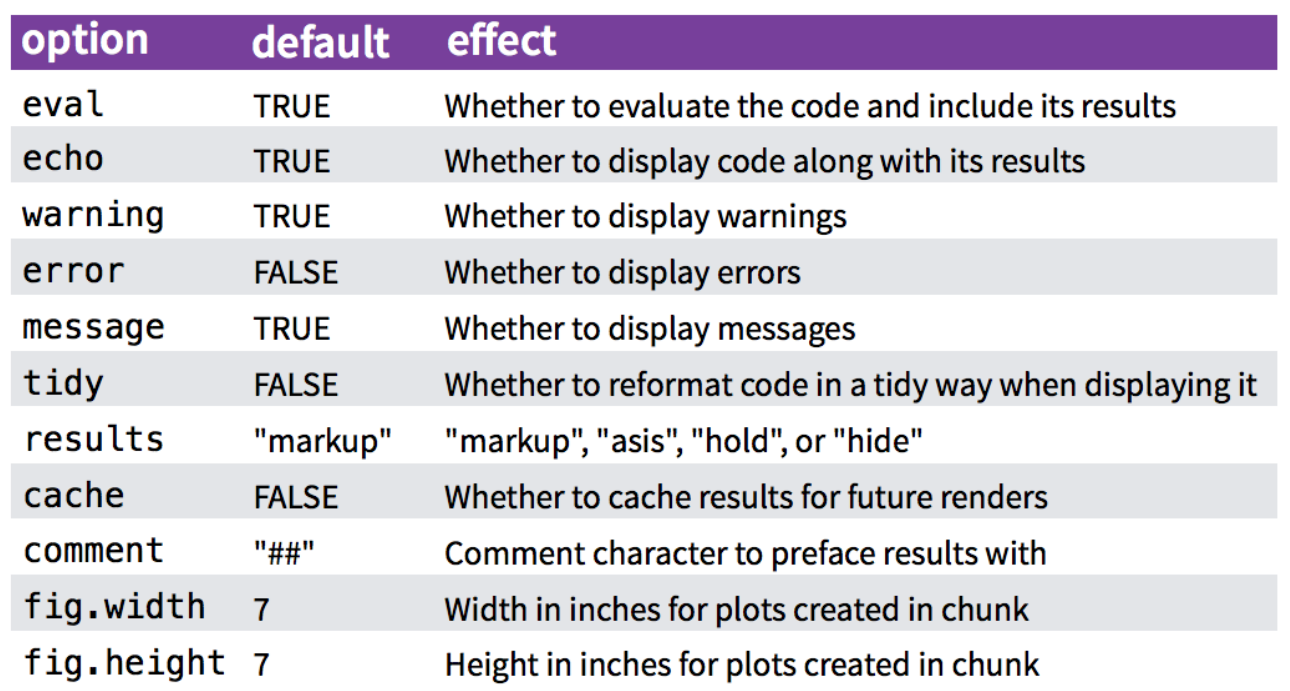

### Chunk output options

By default, code chunks print code + output

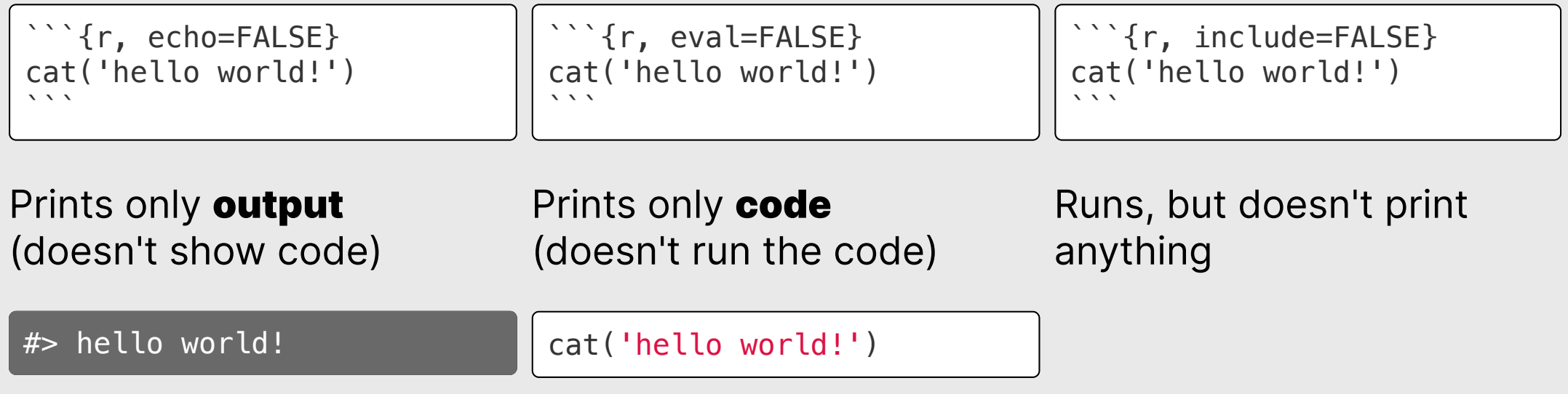

## message / warning

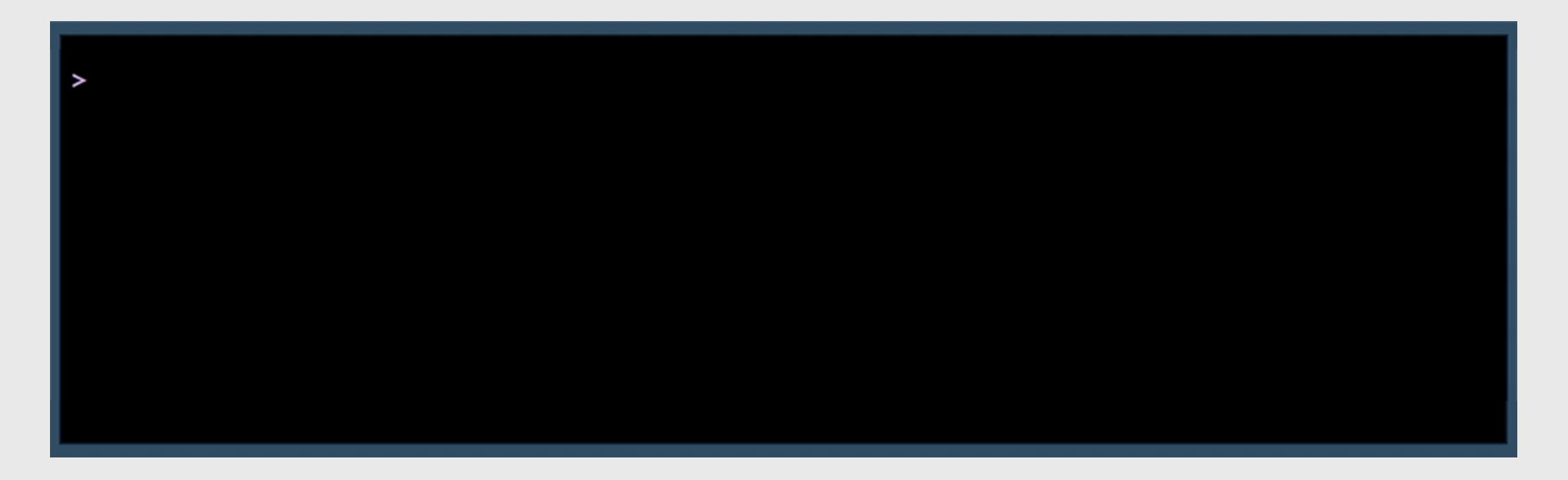

# message / warning

Drop messages and warnings in chunk settings

```{r, message=FALSE, warning=FALSE} library(tidyverse)  $\sqrt{2}$ 

# A global setup chunk

One chunk to rule them all!

```
```{r setup, include = FALSE}
knitr::opts_chunk$set(
 waning = FALSE,message = FALSE,comment = "#>',
  fig.retina = 3,
  fig.path = "figs/"\left( \right)\sqrt{2}
```
- A special chunk label: setup
- Typically the first chunk
- All following chunks will use these options (i.e., sets global chunk options)
- Tip: set include=FALSE
- You can (and should) use individual chunk options too

#### Think Pair Share

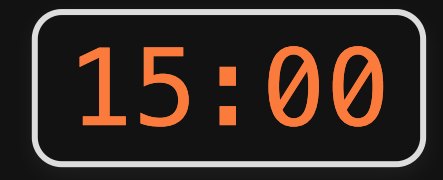

1) Open the bears. Rmd file, and title it "Bears Analysis"

2) Create a "setup" code chunk to read in the bear\_killings.csv data file (HINT: You might want to look back at the rmd\_demo.Rmd file!).

3) Use text and code to find answers each of the following questions - show your code and results to justify each answer:

- Which months have the highest frequency of bear killings?
- Who has been killed more often by bears: hunters or hikers?
- How do the the number of bear attacks on men vs women compare?

HINT: Use bears  $\frac{1}{2}$  as count (variable) to count how many rows are in the data for each unique value of variable

# **Week 3: RMarkdown & Plotting**

#### 1. Intro to RMarkdown

#### 2. Intro to ggplot2

#### BREAK

3. Project attributes & levels

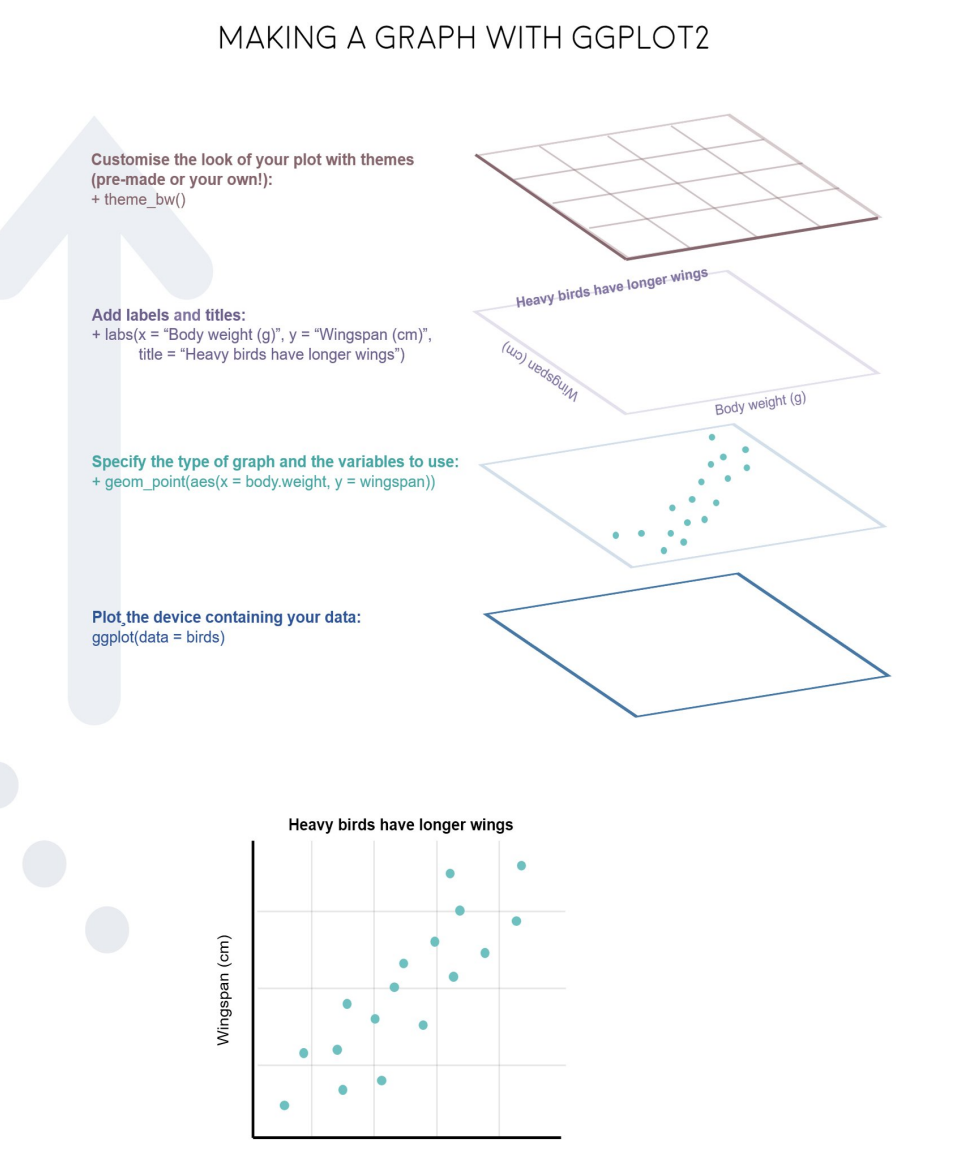

#### Body weight (g)

# "Grammar of Graphics"

Concept developed by Leland Wilkinson (1999)

ggplot2 package developed by Hadley Wickham (2005)

# Making plot layers with ggplot2

1. The data

2. The aesthetic mapping (what goes on the axes?)

3. The geometries (points? bars? etc.)

4. The annotations / labels

5. The theme

# Layer 1: The data

#### head(mpg)

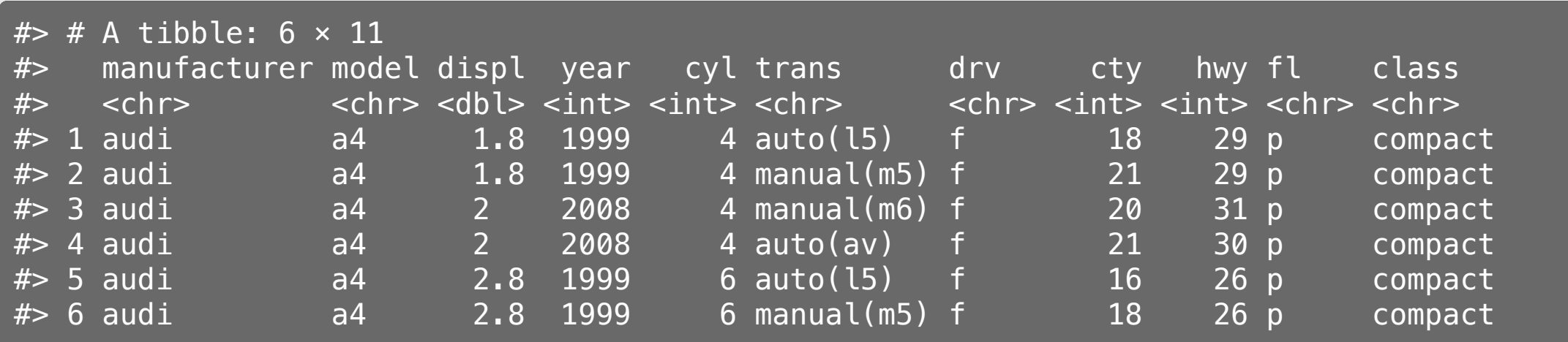

### Layer 1: The data

The ggplot() function initializes the plot with whatever data you're using

mpg %>% ggplot()

# Layer 2: The aesthetic mapping

The aes () function determines which variables will be *mapped* to the geometries (e.g. the axes)

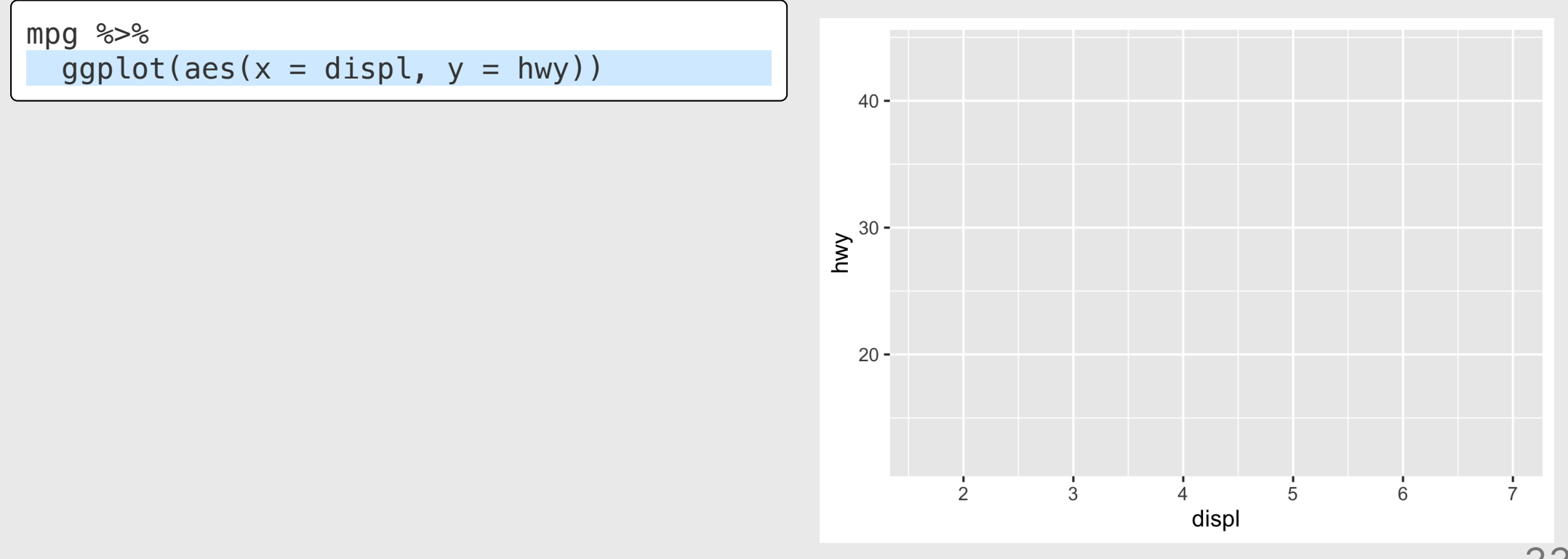

#### Layer 3: The geometries

Use + to add geometries, e.g. geom\_points() for points

```
mpg %>%
  ggplot(aes(x = disp1, y = hwy)) + geom_point()
```
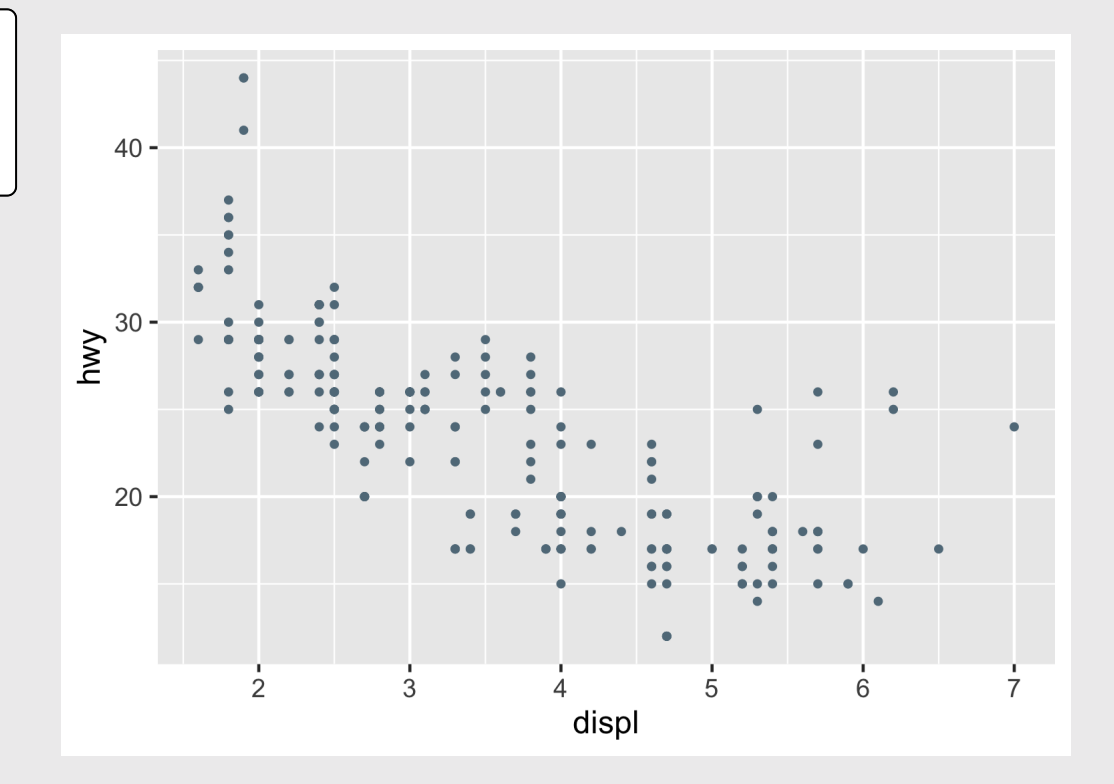

# Layer 4: The annotations / labels

Use labs() to modify most labels

```
mpg %>%
  qqplot(aes(x = disp1, y = hwy)) + geom_point() +
   labs(
    x = "Engine displacement (liters)",
     y = "Highway fuel economy (mpg)",
     title = "Most larger engine vehicles
are less fuel efficient"
\overline{\phantom{a}}
```
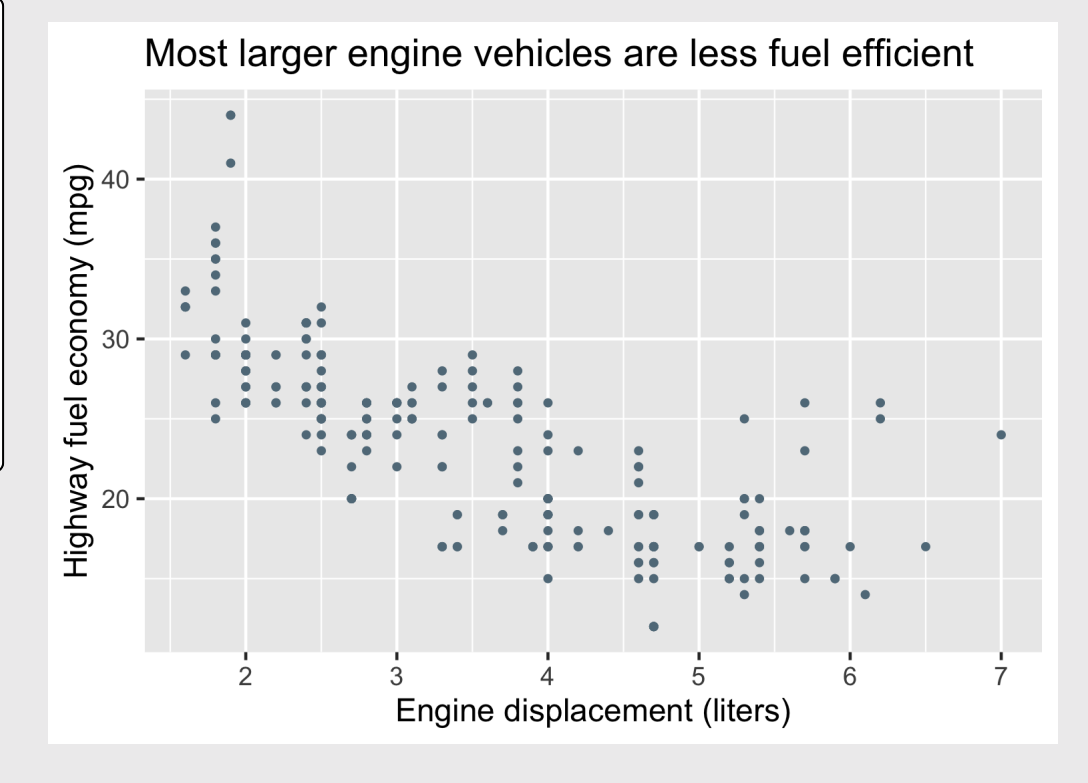

### Layer 5: The theme

```
mpg %>%
  ggplot(aes(x = displ, y = hwy)) + geom_point() +
   labs(
    x = "Engineering displacement (liters)",
     y = "Highway fuel economy (mpg)",
     title = "Most larger engine vehicles
are less fuel efficient"
    + theme_bw()
```
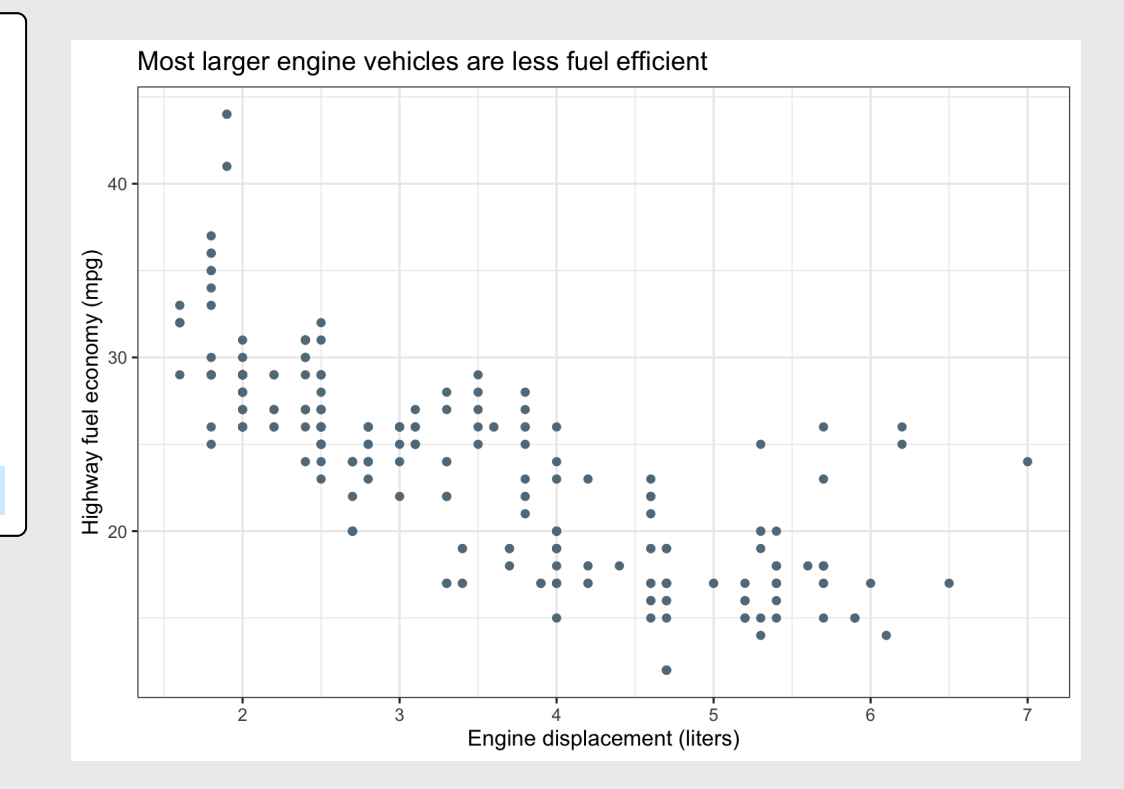

#### Common themes

```
mpg %>%
  ggplot(aes(x = displ, y = hwy)) + geom_point() +
   theme_bw()
```
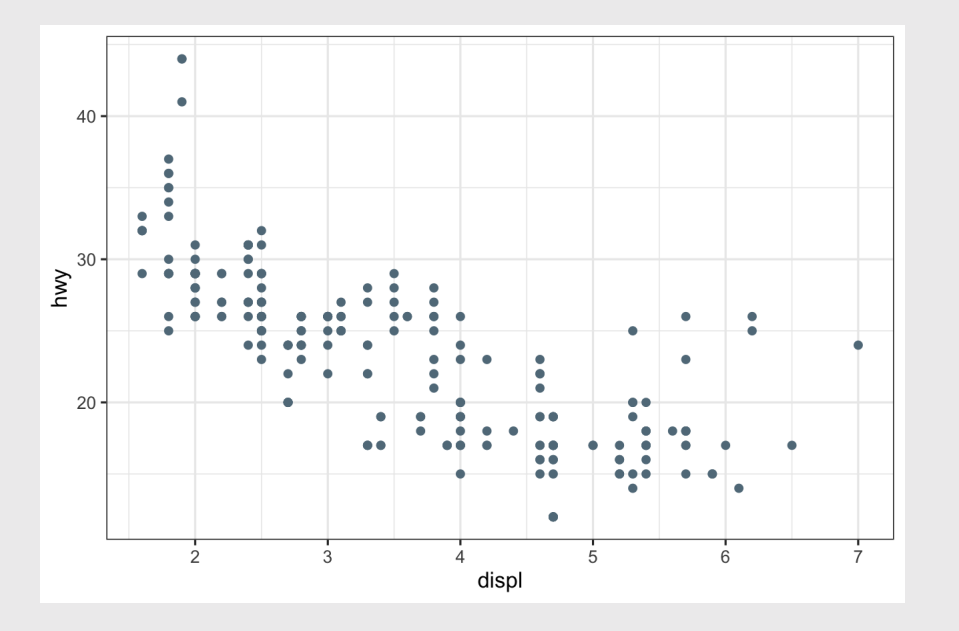

#### theme bw() theme minimal()

```
mpg %>%
  ggplot(aes(x = displ, y = hwy)) + geom_point() +
   theme_minimal()
```
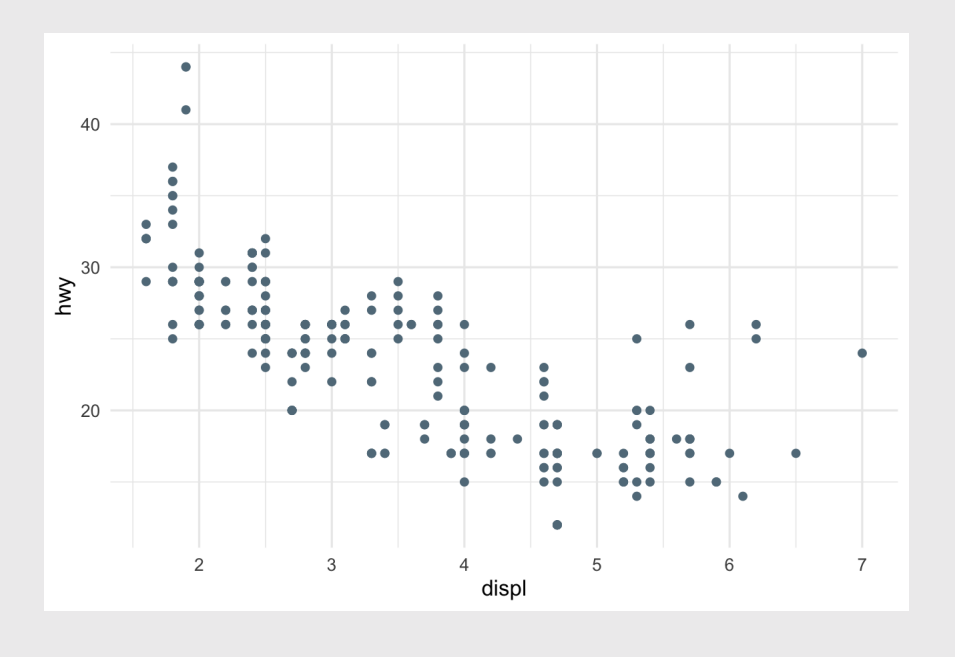

#### Common themes

```
theme_classic() theme_void()
```

```
mpg %>%
  ggplot(aes(x = displ, y = hwy)) + geom_point() +
   theme_classic()
```
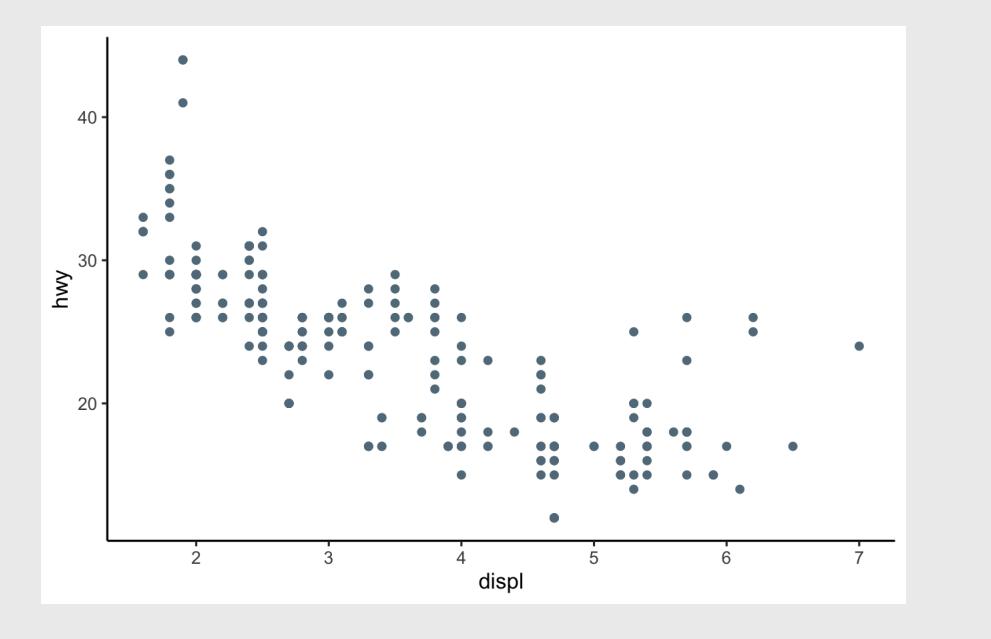

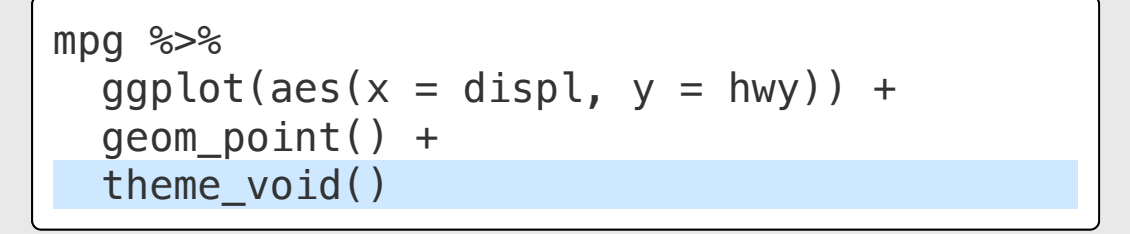

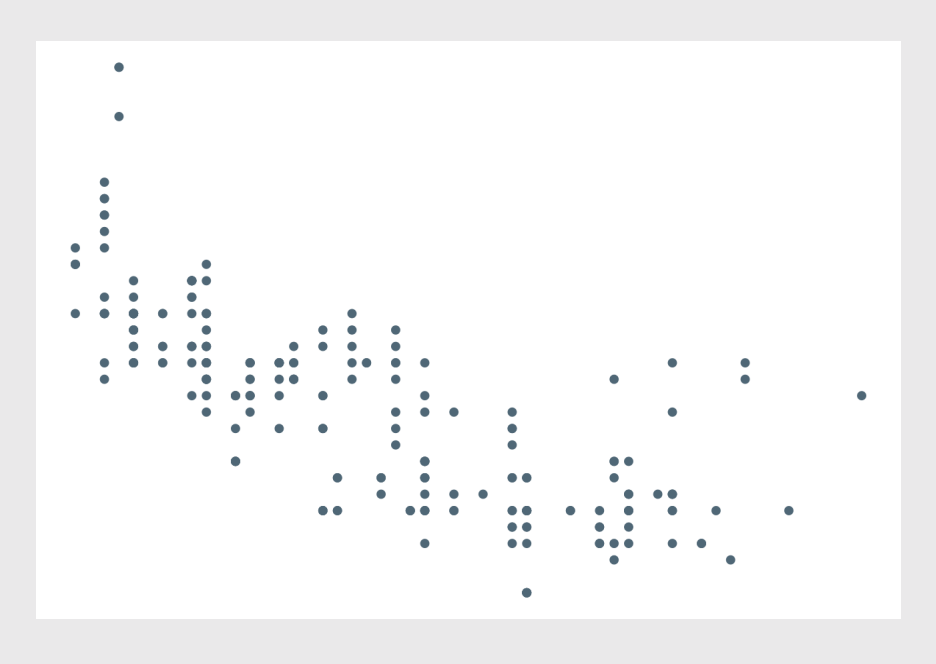

#### Other themes: [hrbrthemes](https://github.com/hrbrmstr/hrbrthemes)

remotes::install\_github("hrbrmstr/hrbrthemes")

```
mpg %>%
  ggplot(aes(x = displ, y = hwy)) + geom_point() +
  hrbrthemes::theme_ipsum()
```
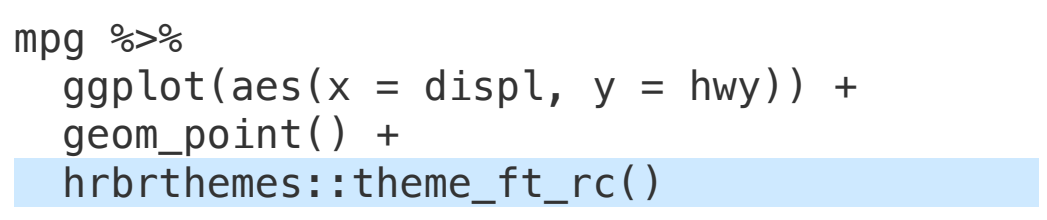

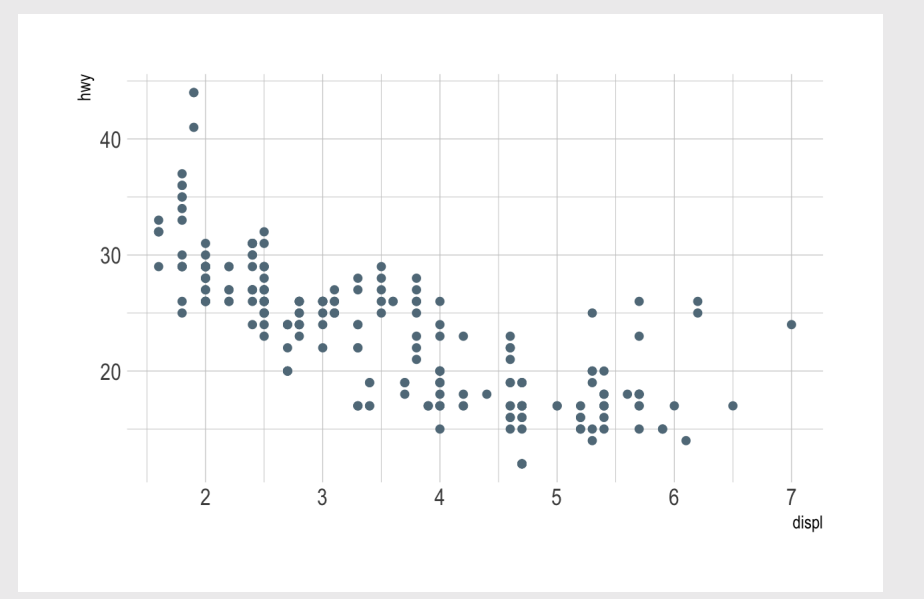

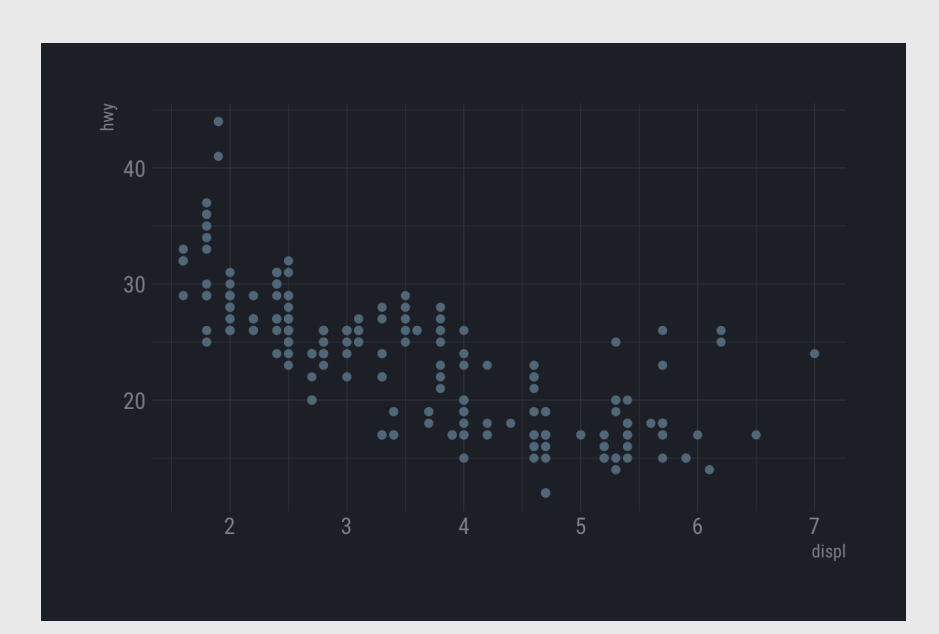

#### Other themes: [ggthemes](https://jrnold.github.io/ggthemes/)

install.packages('ggthemes', dependencies = TRUE)

```
mpg %>%
  ggplot(aes(x = displ, y = hwy)) + geom_point() +
   ggthemes::theme_economist()
```
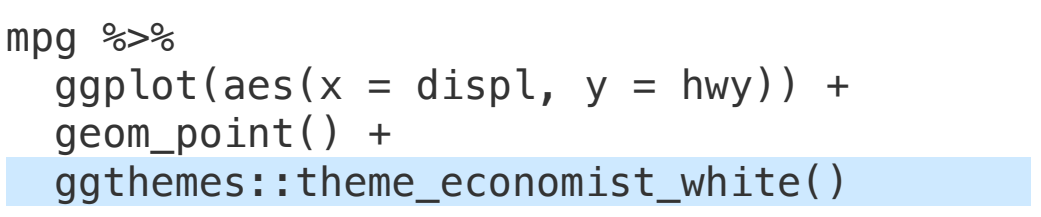

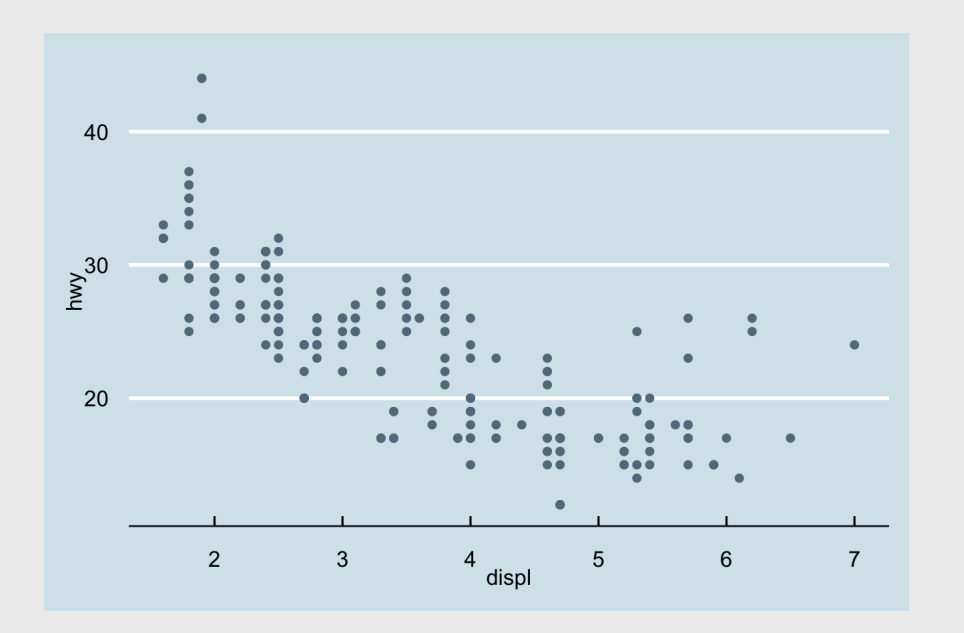

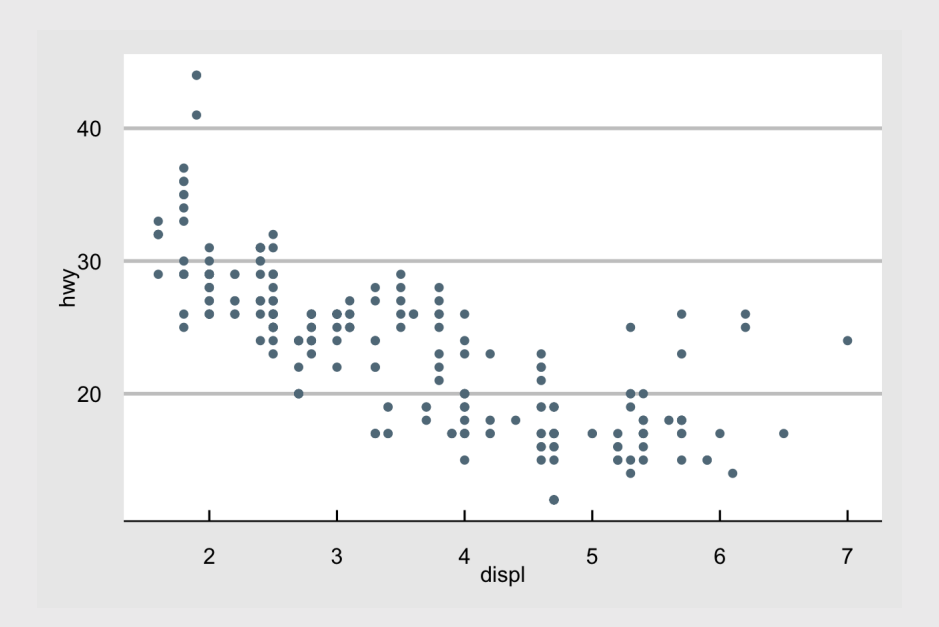

# More practice Open ggplot2.Rmd

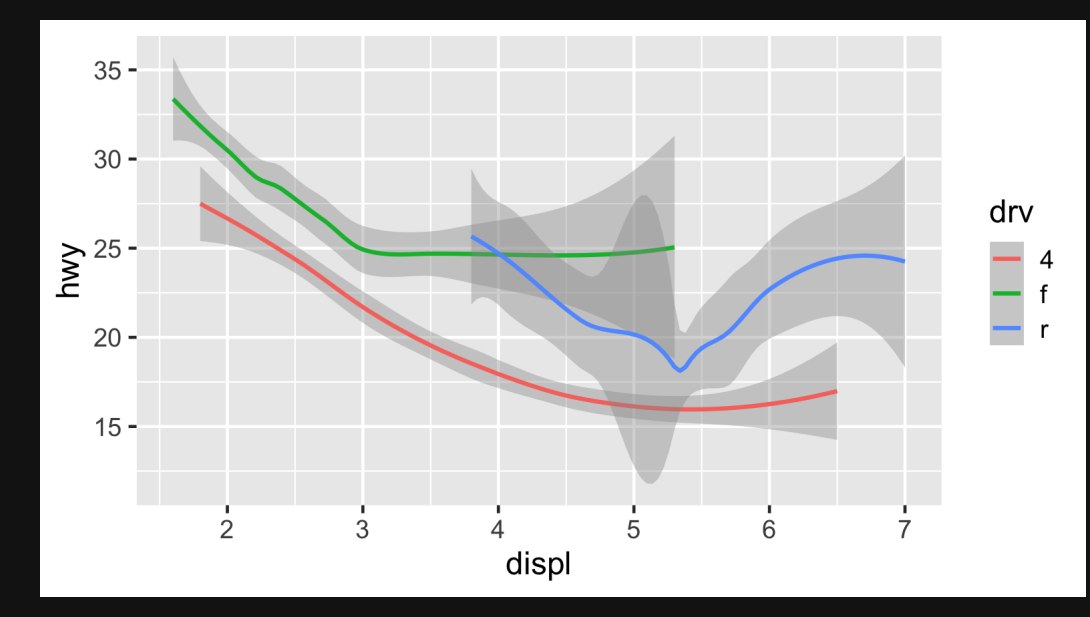

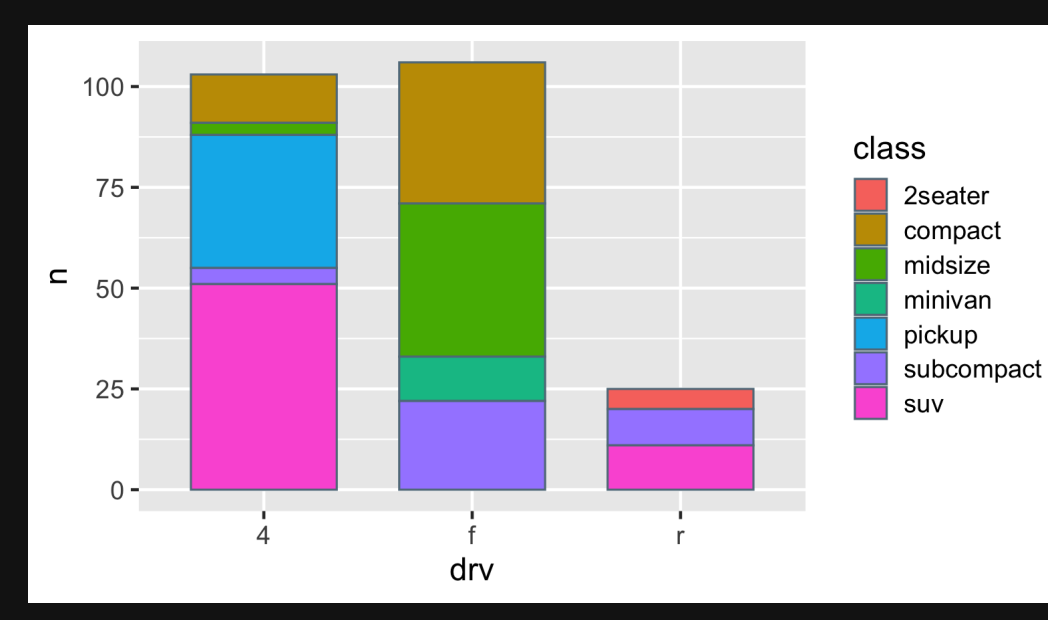

#### Think Pair Share

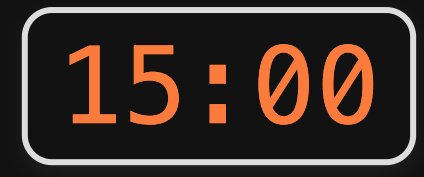

Use the mpg data frame and ggplot to create these charts

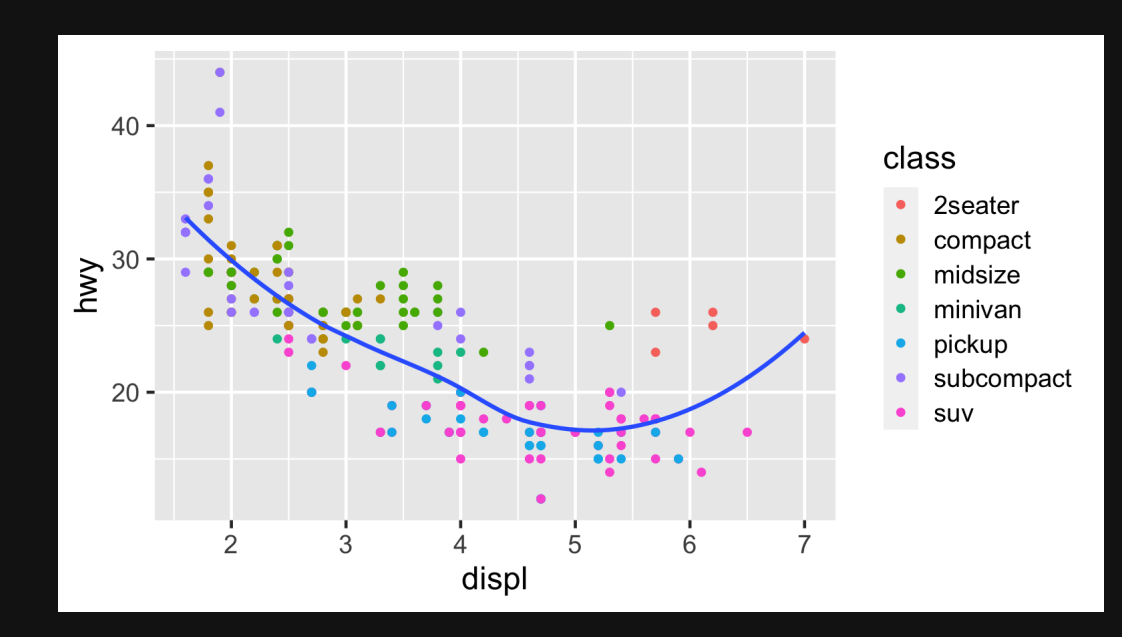

#### *Break*

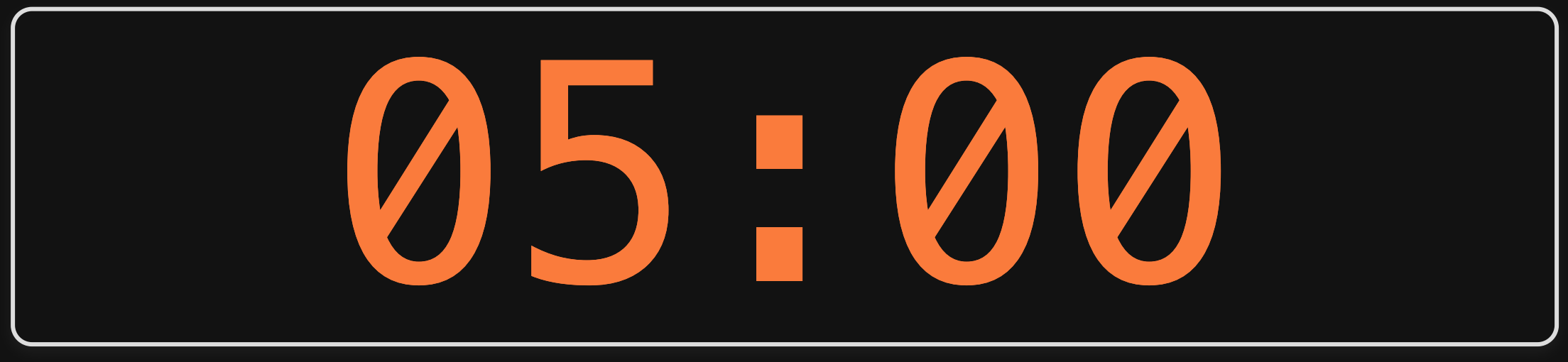

### Extra practice

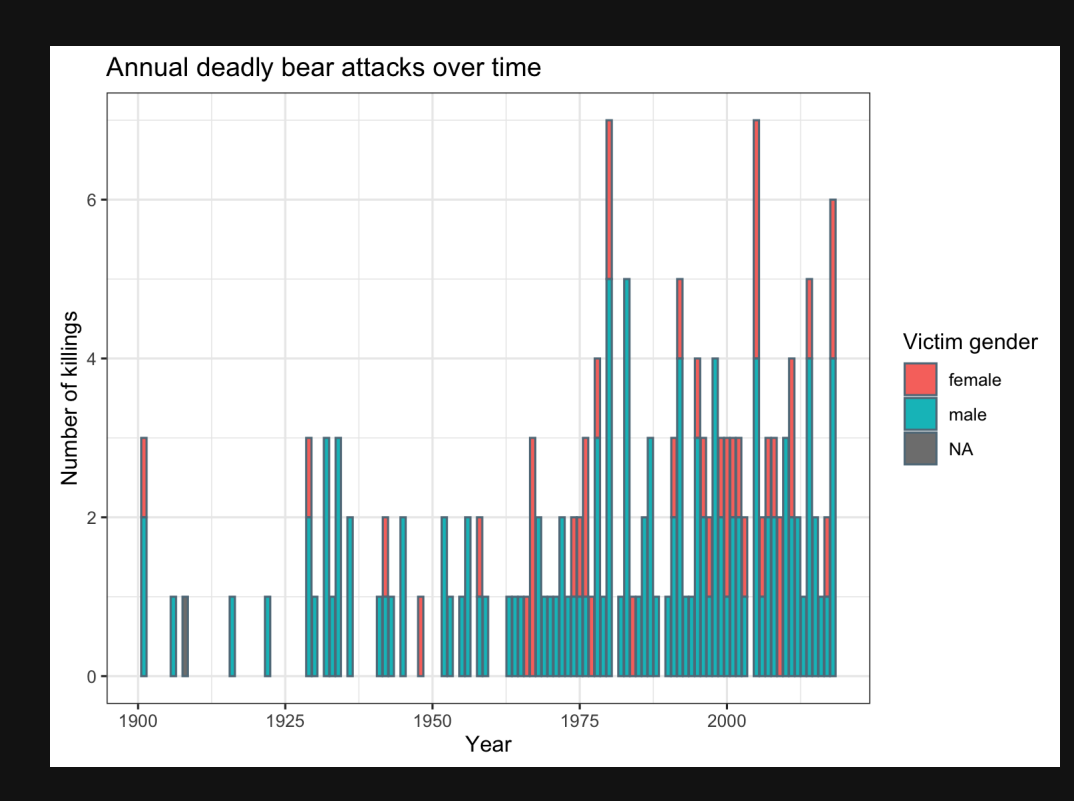

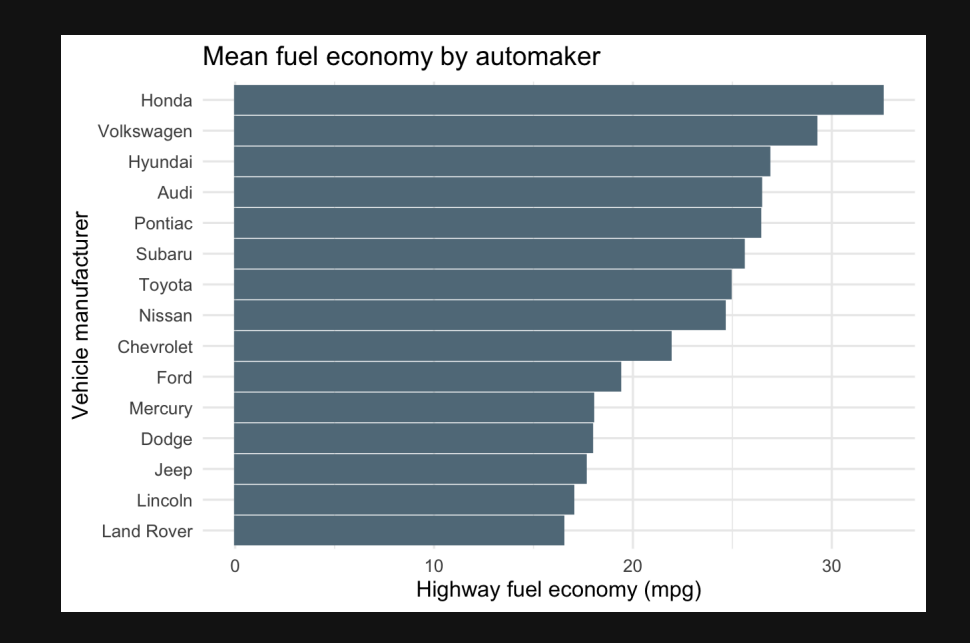

# **Week 3: RMarkdown & Plotting**

1. Intro to RMarkdown

2. Intro to ggplot2

BREAK

3. Project attributes & levels

### Model Relationships Table [\(example](https://docs.google.com/spreadsheets/d/1iwMI9cbJjB6J8wghZY6Y_fCOSt7MDsUTnSuuC58_xjU/edit?usp=sharing))

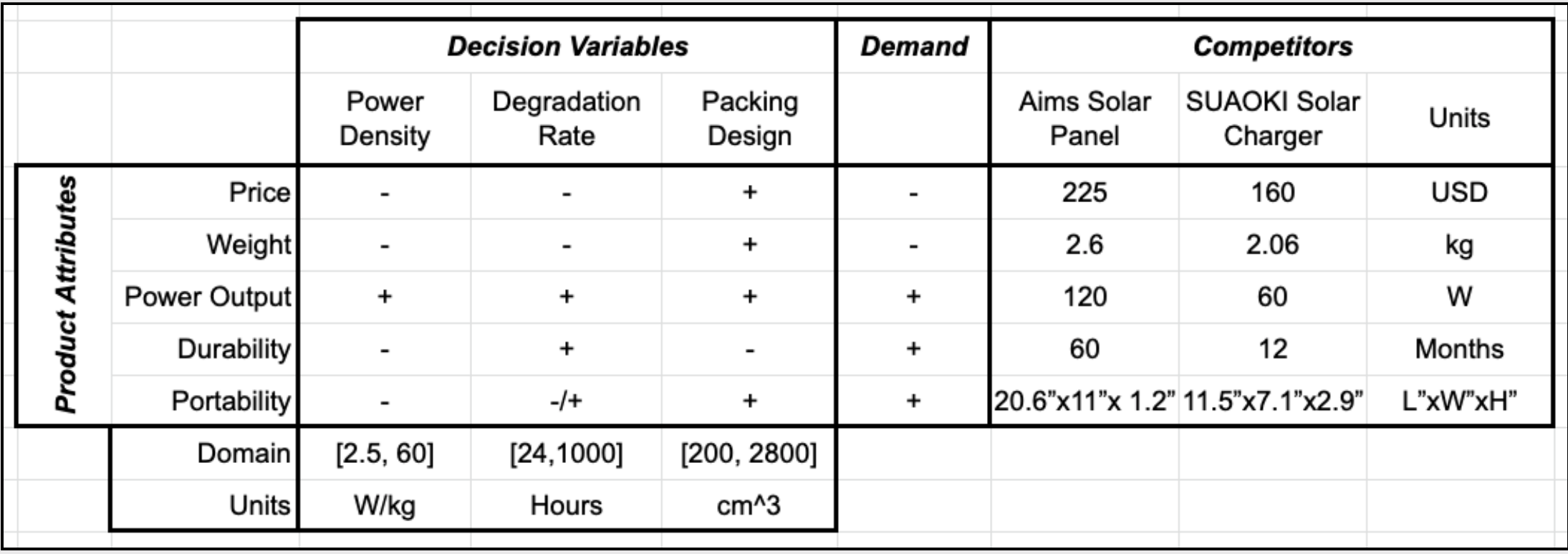

#### Start defining attribute *levels*

# Defining attribute levels

#### Continuous

- Price: 1, 2, 3, 4, 5 $(\$)$
- **Power Output: 60, 80, 120 (Watts)**

#### **Discrete**

- Color: Red, Blue, Yellow
- Material: Plastic, Aluminum, Glass
- Look at competitors
- Search web for values that cover the full set of values available today (and maybe some into the future)